## **Validação Portal Fiscal - Visualiza Dados (CCESN241B)**

Esta documentação é válida para todas as versões do Consistem ERP.

## **Pré-Requisitos**

Não há.

## **Acesso**

Módulo: Entradas - Estoques

Grupo: Configurações de Estoque

[Validações do Portal Fiscal \(CCESN240\)](https://centraldeajuda.consistem.com.br/pages/viewpage.action?pageId=317241123)

Clique na coluna **Ações** opção **Definir Exceção**

[Validação Portal Fiscal - Definir Exceção/Condição \(CCESN241\)](https://centraldeajuda.consistem.com.br/pages/viewpage.action?pageId=102859127)

Botão **Definir Dados**

## **Visão Geral**

O objetivo deste programa é apresentar os dados cadastrados em cada chave da exceção ou condição.

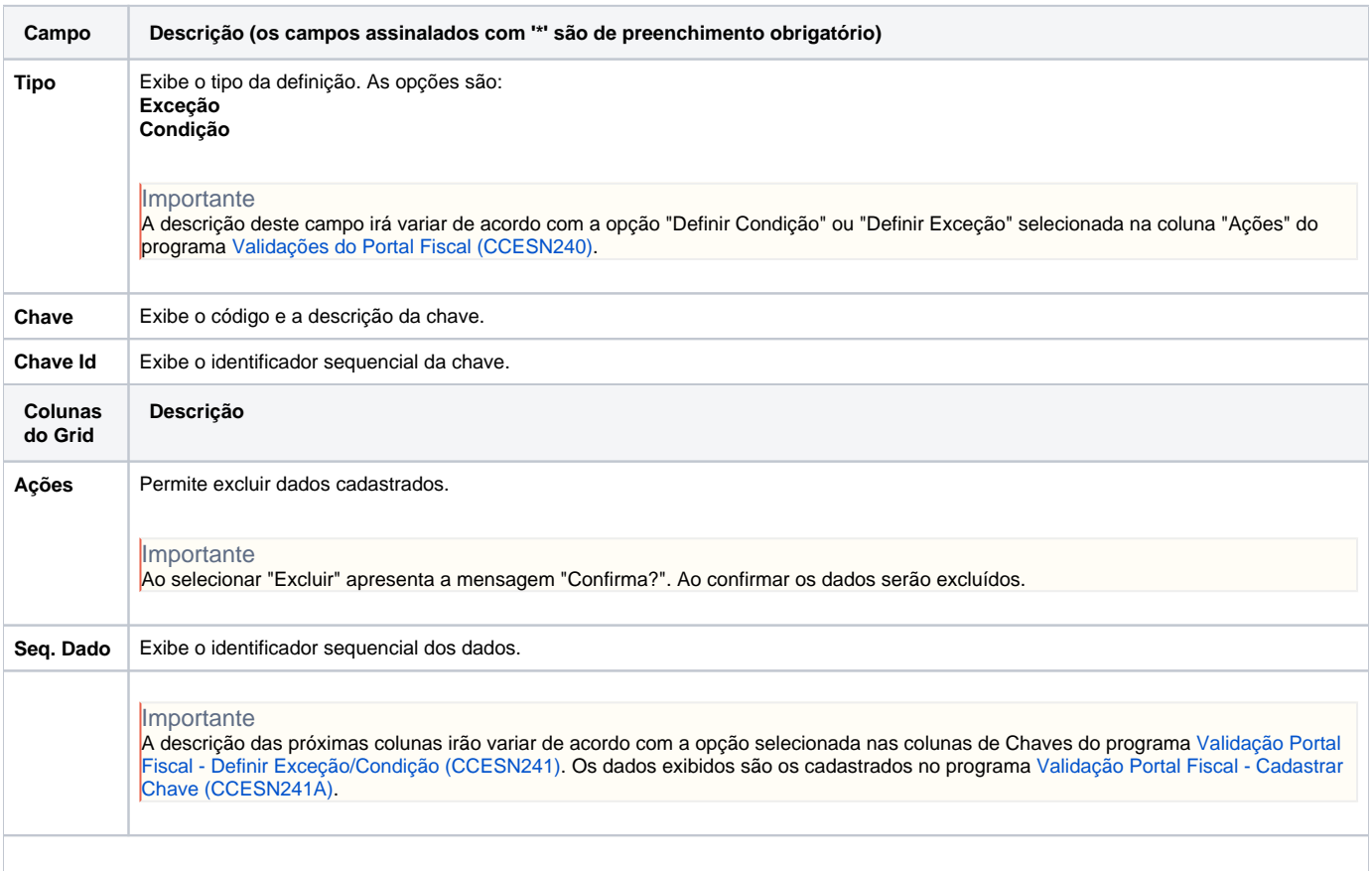

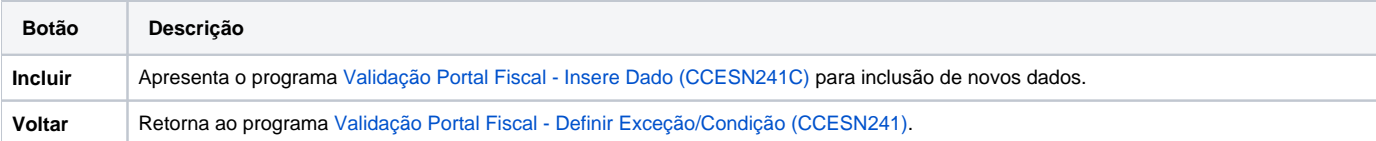

Atenção

As descrições das principais funcionalidades do sistema estão disponíveis na documentação do [Consistem ERP Componentes.](http://centraldeajuda.consistem.com.br/pages/viewpage.action?pageId=56295436) A utilização incorreta deste programa pode ocasionar problemas no funcionamento do sistema e nas integrações entre módulos.

Exportar PDF

Esse conteúdo foi útil?

Sim Não